# **Обзор**

**FastStone Image Viewer** – это быстрая и стабильно работающая программа с дружественным интерфейсом для просмотра, преобразования и редактирования изображений. Она имеет множество функций, включая просмотр, управление и сравнение изображений, устранение эффекта красных глаз, отправку картинок по почте, изменение размеров, обрезку и коррекцию цвета. Инновационный и интуитивный полноэкранный режим обеспечивает быстрый доступ к информации EXIF, просмотру эскизов и основным функциям программы через скрытые панели инструментов, которые раскрываются при подведении курсоры мыши к краям экрана. Среди других функций – высококачественное увеличение и слайдшоу с музыкой и более чем 150 эффектами перехода, а также преобразование JPEG без потерь, эффекты тени, комментарии изображений, поддержка сканеров, гистограммы и многое другое. Поддерживаются все основные графические форматы (BMP, JPEG, JPEG 2000, анимированные GIF, PNG, PCX, PSD, EPS, TIFF, WMF, ICO и TGA) и Raw-форматы популярных цифровых камер (CRW, CR2, NEF, PEF, RAF, MRW, ORF, SRF, SR2, ARW, RW2 и DNG).

### **Возможности**

- Обзор и просмотр изображений в подобном Проводнику Windows интерфейсе
- Поддержка многих популярных графических форматов:

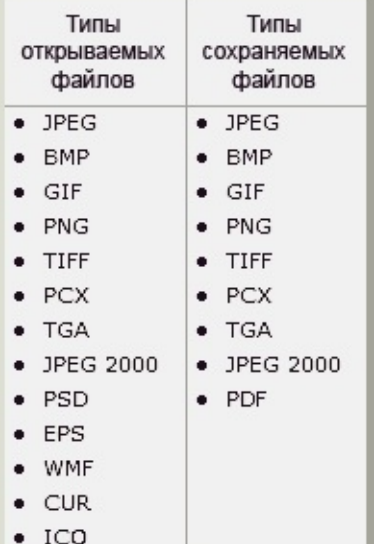

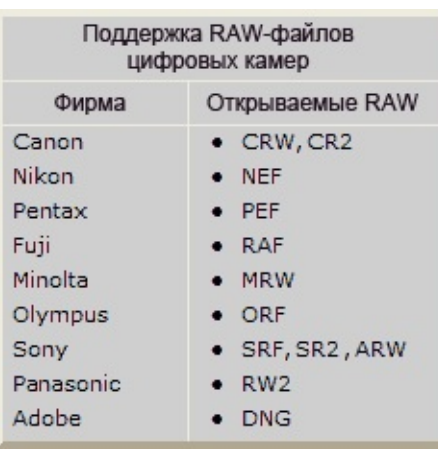

- Настоящий полноэкранный просмотр с возможностью изменять масштаб изображения и уникальными всплывающими панелями меню
- Прозрачная и настраиваемая одним щелчком лупа для увеличения картинки
- Мощные средства редактирования изображений: изменение размеров/ресэмплинг, вращение/ переворот, обрезка, повышение резкости/размытие, яркость/цвета/кривые/уровни и др.
- 11 алгоритмов ресэмплинга (передискретизации) на выбор при изменении размеров изображений
- Цветовые эффекты: оттенки серого, сепия, негатив, регулировка уровней красного/зелёного/ синего
- Спецэффекты: добавление водяного знака, комментария, тени, рамки, рельеф, эскиз, рисунок маслом, линза и др.
- Добавление на изображения текстов, линий, выделений, прямоугольников, овалов и выносок
- Клонирование и ретушь (штамп и лечащая кисть)
- Удаление/уменьшение эффекта красных глаз с абсолютно естественно выглядящим конечным результатом
- Система многоуровневых отмен/повторов действий
- Быстрое переключение между вписыванием изображения в экран и показом фактического размера
- Управление изображениями, включая поддержку тегов, перетаскивание файлов и копирование/ перемещение в папку
- Отображение гистограммы с функцией подсчёта цветов
- Сравнение изображений рядом друг с другом (до четырёх сразу) для быстрого отбора лучших СНИМКОВ
- Поддержка метаданных EXIF в изображениях (плюс редактирование комментариев в JPEG)
- Настраиваемая пакетная обработка для преобразования/переименования серий изображений
- Создание слайдшоу с более чем 150 эффектами смены изображений и поддержкой музыки (MP3, WMA, WAV...)
- Удобная отправка изображений по электронной почте
- Печать изображений с полным управлением макетом страницы
- Создание индекс-листов с большим количеством настроек
- Создание персонализированных рисунков рабочего стола Windows из фотографий
- Получение изображений со сканеров и из камер; пакетное сканирование в PDF, TIFF, JPEG и **PNG**
- Возможность делать снимки экрана
- В окне сохранения ("Сохранить как") можно визуально контролировать качество изображения и размер создаваемого файла
- Запуск избранных программ одной клавишей из просмотрщика изображений
- Наличие переносной (portable) версии программы для запуска со сменных носителей (флэшек и т.п.)
- Настраиваемая поддержка ролика мыши
- Наличие тем оформления интерфейса
- Поддержка двухмониторных конфигураций
- Поддержка сенсорных экранов (касание, смахивание, щипок)
- И многое другое...

Q=FASTSTONE SOFT

# **Системные требования**

- Windows XP, Vista, Windows 7, Windows 8, Windows 8.1, Windows 10 все 32- и 64-разрядные
- 256 МБ ОЗУ
- 15 МБ на жёстком диске
- Мышь (желательно с роликом прокрутки)

### **Использование мыши и клавиатуры**

- **Кнопки , и нереключают варианты <b>оконного режима** обзора изображений.
- **Двойной щелчок** по миниатюре изображения, а также кнопка **и в переключают программу в полноэкранный режим** просмотра изображения.
- В полноэкранном режиме при перемещении курсора мыши к **нижней границе** экрана появляется **панель управления**, дающая быстрый доступ к основным функциям программы. *Примечание:* когда курсор находится на этой панели, роликом мыши можно изменять масштаб изображения.

- В полноэкранном режиме при перемещении курсора мыши к **правой границе** экрана появляется окно свойств изображения с **метаданными EXIF**.
- В полноэкранном режиме при перемещении курсора мыши к **верхней границе** экрана появляется **лента миниатюр** для быстрого доступа к остальным изображениям в той же папке и другим командам программы.
- В полноэкранном режиме при перемещении курсора мыши к **левой границе** экрана появляется **панель быстрого доступа** к функциям редактирования изображений и файлов.
- В полноэкранном режиме при перемещении курсора мыши в **правый нижний угол** экрана появляется **панель задач Windows** для переключения на другие запущенные программы.
- Когда курсор мыши принимает вид лупы  $\mathbb Q$ , это означает, что показанное изображение вписано в текущую область окна или экрана. Теперь если **нажать и удерживать левую кнопку мыши**, то изображение будет рассматриваться в лупу. Перемещая мышь с удерживаемой левой кнопкой, можно просмотреть в лупу всё изображение. В настройках программы (на вкладке "Лупа") можно задать **кратность и размер лупы**.
- Когда курсор мыши принимает вид руки  $\binom{8^n}{7}$ , это означает, что выведенное на экран изображение больше, чем текущая область окна или экрана. **Перемещая мышь с удерживаемой левой кнопкой**, можно панорамировать/прокручивать изображение в пределах текущей области окна или экрана.
- Когда выбран **обычный режим (панорамирование)**  $\frac{\mathcal{S}^{f\eta_1}}{\mathcal{S}^{f\eta_2}}$ , нажатие и удержание клавиши **Ctrl** изменяет курсор мыши на перекрестие  $+$ . В этом режиме можно использовать мышь для **выделения** и **масштабирования** (выделите прямоугольную область изображения, удерживая левую кнопку мыши, затем отпустите кнопку, чтобы увеличить масштаб этой области).
- Когда выбран режим **прямоугольного**  $\boxed{1}$ , **округлого**  $\boxed{ }$ , или **произвольного выделения**  $\mathscr{S}$  •, нажатие и удержание клавиши Ctrl изменяет курсор мыши на перекрестие . В этом режиме можно использовать мышь для выделения области. Если щёлкнуть правой кнопкой мыши, поместив курсор внутрь выделенной области, то появится всплывающее

меню, позволяющее масштабировать, копировать, вырезать, обрезать и удалять выделенную область, а также сохранять её в файле.

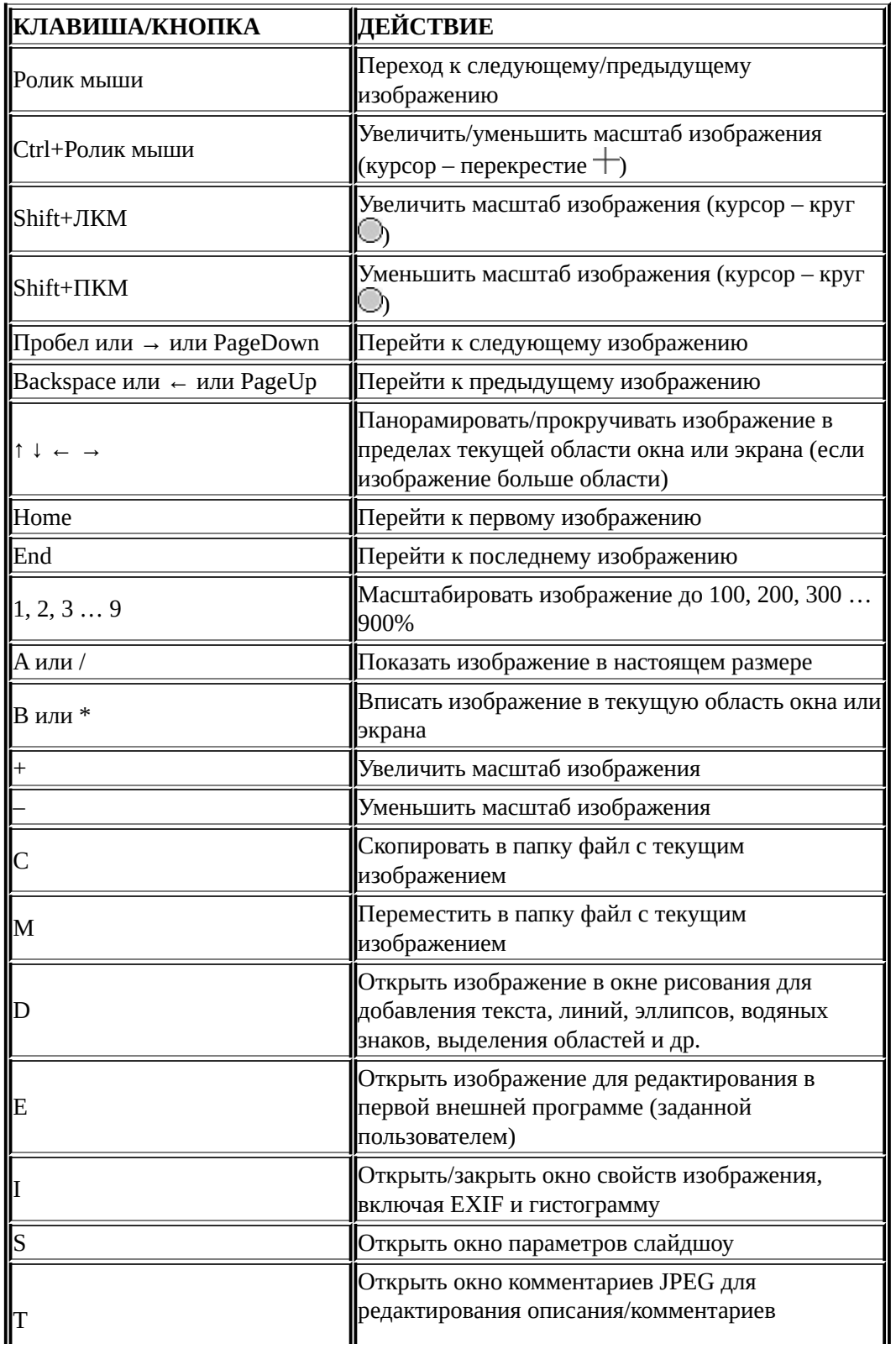

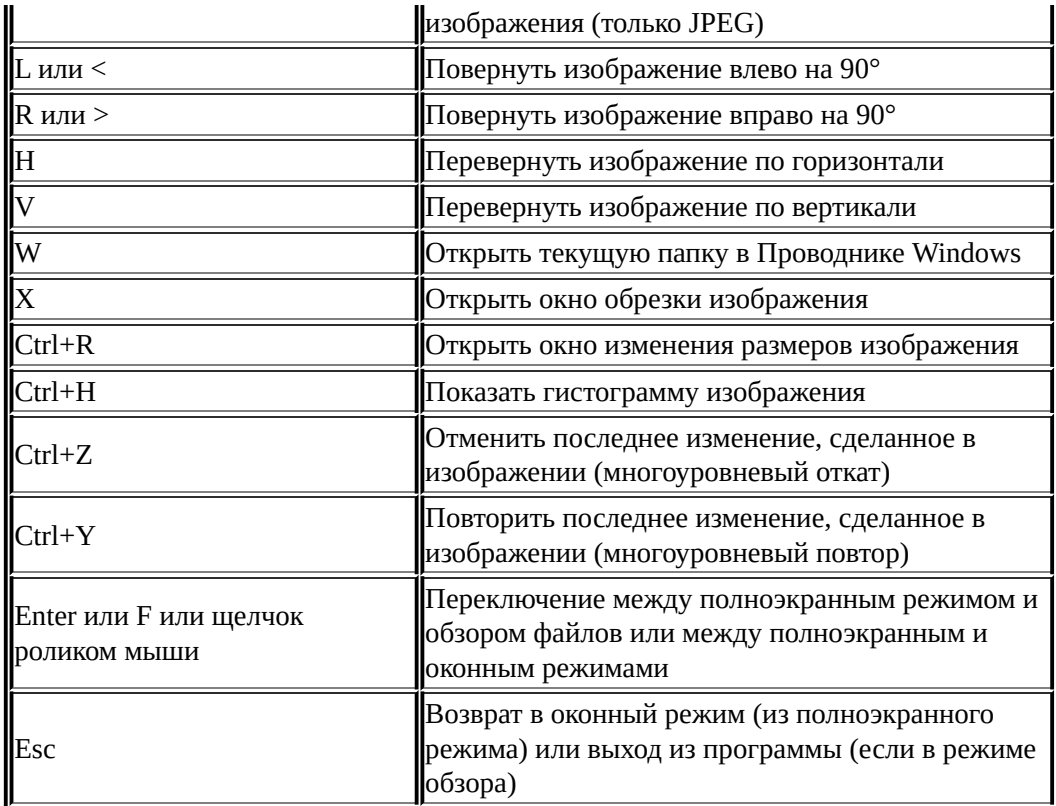

Для **сортировки** файлов в **режиме обзора** по именам, типу, размеру или дате **измените стиль обзора** на **Подробный список** и щёлкните кнопкой мыши по **заголовку** нужного столбца.

\*) Translated by **AVI** & Dmitry Yerokhin.

## **Лицензионное соглашение**

Пожалуйста, прочитайте следующие положения и условия перед использованием этой программы. Установка и использование этого ПО означает, что вы принимаете условия данного лицензионного соглашения и гарантии.

### **Отказ от гарантий**

**FastStone Image Viewer** поставляется "как есть" и без гарантий любого вида, явных, подразумеваемых или иных, включая любые гарантии коммерческой ценности или пригодности для конкретной цели, но не ограничиваясь этим.

Автор этого программного обеспечения ни в каком случае не будет считаться ответственным за потерю данных, убытки, потерю прибыли или любой другой вид потерь при правильном или неправильном использовании этого программного обеспечения.

#### **Лицензия**

Программа **FastStone Image Viewer** бесплатна для использования в личных и образовательных целях (включая некоммерческие организации). В этих случаях вы имеете право свободно использовать и неограниченно копировать это программное обеспечение.

Для **коммерческого использования** требуется регистрация. Посетите [http://www.faststone.org/order.htm,](http://www.faststone.org/order.htm) чтобы узнать, как получить лицензию для коммерческого использования.

#### **Ограничения на использование**

Запрещается декомпилировать, дизассемблировать, подвергать обратному инженирингу или иным способом модифицировать программу.

© FastStone Soft - Все права защищены

Q=FASTSTONE SOFT

## **Контакты**

Компания **FastStone Soft** специализируется на исследованиях в области обработки графики и изображений. Мы разрабатываем программы, чтобы делиться нашими идеями с людьми во всём мире.

Наши программы не содержат рекламных и шпионских модулей!

Вы можете загрузить новейшую версию этой программы, а также другие бесплатные приложения на сайте [www.FastStone.org.](http://www.FastStone.org)

Как пользователь наших программ, вы – лучший судья, способный оценить, насколько хорошее ПО мы создаём для мирового сообщества. Без ваших откликов очень трудно понять, что нам следует улучшить, чтобы сделать программу более удобной и качественной. Мы рассматриваем все комментарии о нашем ПО, ваши отзывы очень важны для нас. Мы приветствуем любые предложения по улучшению программ и добавлению новых функций.

Пожалуйста, пишите нам на адрес [support@faststone.org](mailto:support@faststone.org)

Спасибо!